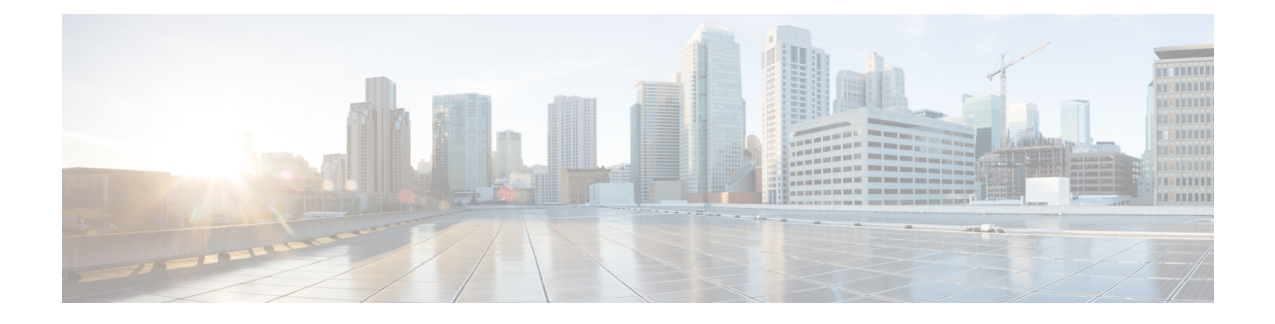

## **PDIF Service Configuration Mode Commands**

The PDIF Service Configuration Mode is used to configure the properties required for a mobile station to interface with a Packet Data Interworking Function (PDIF).

### **Command Modes** Exec > Global Configuration > Context Configuration > PDIF Service Configuration **configure > context** *context\_name* **> pdif-service** *service\_name* Entering the above command sequence results in the following prompt: [*context\_name*]*host\_name*(config-pdif-service)# Ú The commands or keywords/variables that are available are dependent on platform type, product version, **Important** and installed license(s). • aaa [attribute,](#page-1-0) page 2 • aaa [authentication,](#page-3-0) page 4 • [bind,](#page-5-0) page 6 • [default,](#page-7-0) page 8 • [duplicate-session-detection,](#page-9-0) page 10 • end, [page](#page-11-0) 12 • exit, [page](#page-12-0) 13 • hss, [page](#page-13-0) 14 • [ims-sh-service,](#page-15-0) page 16 • ip [source-violation,](#page-16-0) page 17 • [mobile-ip,](#page-18-0) page 19 • [setup-timeout,](#page-19-0) page 20 • [username,](#page-20-0) page 21

1

### <span id="page-1-0"></span>**aaa attribute**

Sets the system attributes for AAA messages.

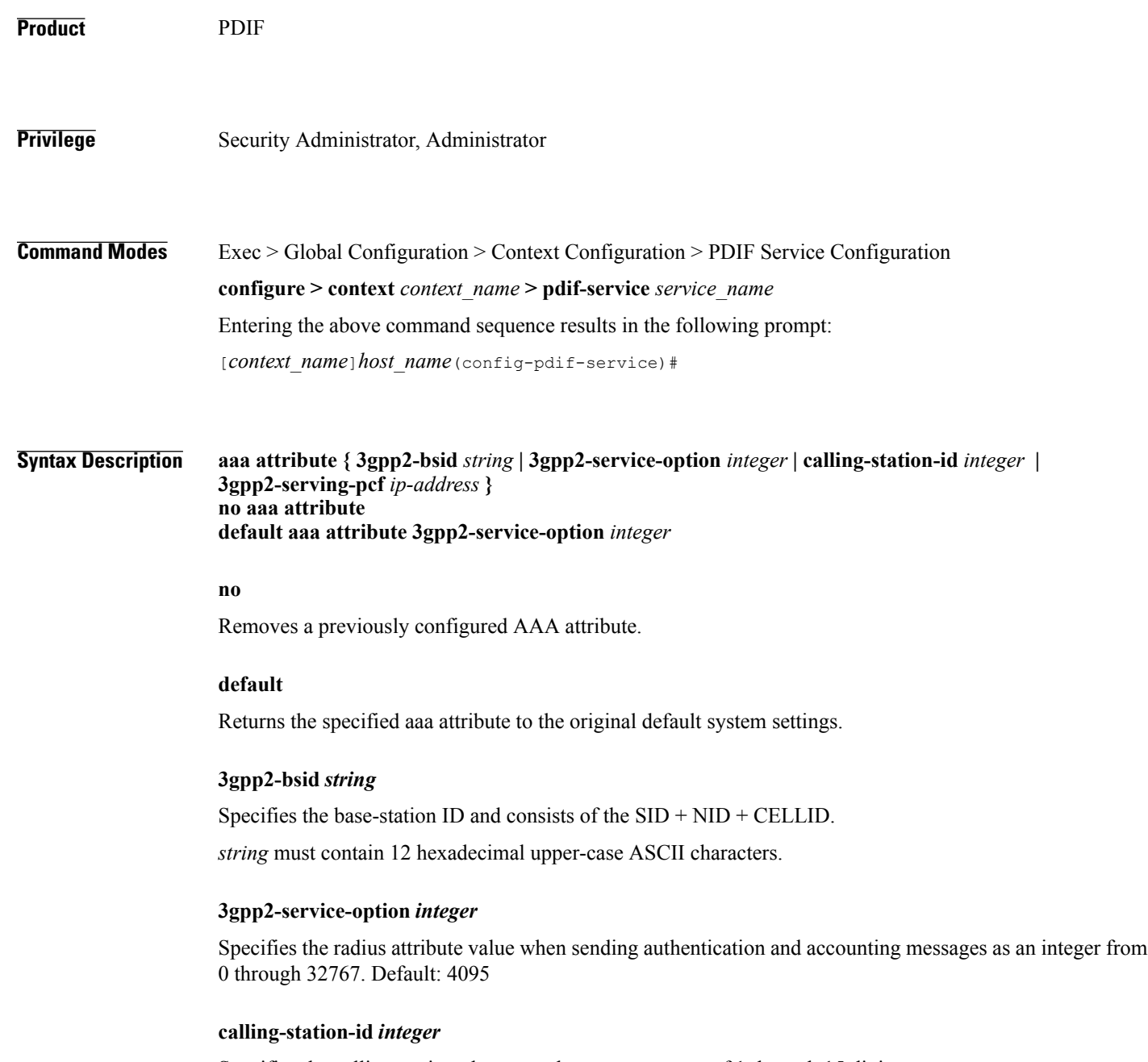

Specifies the calling station phone number as a sequence of 1 through 15 digits.

Π

#### **3gpp2-serving-pcf** *ip-address*

Use this command to generate attribute values without creating a new ASR 5000ASR 5500 image.

**Usage Guidelines** If the RADIUS protocol is being used, accounting messages can be sent over a AAA interface to the RADIUS server. 3gpp2-serving-pcf attribute value (if configured) is sent in both RADIUS authentication and accounting messages. If the attribute value is not configured (or explicitly "not configured" using the **no** keyword), RADIUS attributes are still included with just type and length. This is because inclusion/exclusion of RADIUS attributes are still controlled through the dictionary, not via the CLI.

**Examples** The following command identifies the base station ID: **aaa attribute 3gpp2-bsid 0ab2389acb3**

1

## <span id="page-3-0"></span>**aaa authentication**

Sets the aaa authentication for first and second phase authentication when multiple authentication is configured on the system.

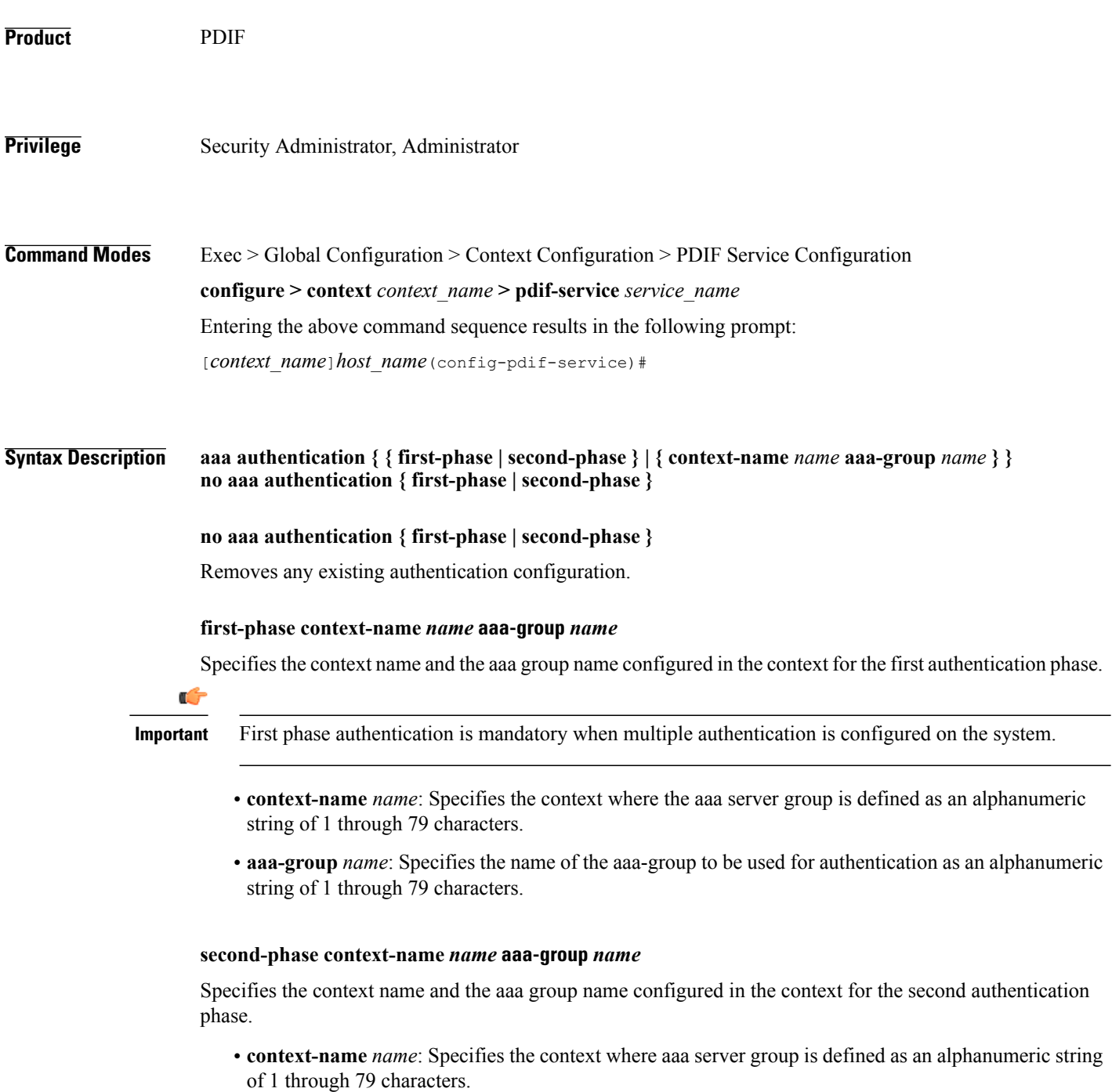

- **aaa-group** *name*: Specifies the name of the aaa-group to be used for authentication as an alphanumeric string of 1 through 63 characters.
- **Usage Guidelines** Two phase-authentication happens in IKEv2 setup for setting up the IPSec session. The first authentication uses Diameter AAA EAP method and second authentication uses RADIUS AAA authentication. The same AAA context may be used for both authentications. PDIF service allows you to specify only a single AAA group, which could normally be used for the first authentication method.

A given AAA group only supports either Diameter or RADIUS authentication. If the NAI in the first authentication is different from NAI in the second authentication each NAI can point to a different domain profile in the PDIF. Each domain profile may be configured with each AAA group, one for Diameter and the other for RADIUS.

**Examples** Use the following to configure first-phase authentication for an aaa group named *aaa-10* in the PDIF context: **first-phase context-name pdif aaa-group aaa-10**

 $\mathbf l$ 

I

# <span id="page-5-0"></span>**bind**

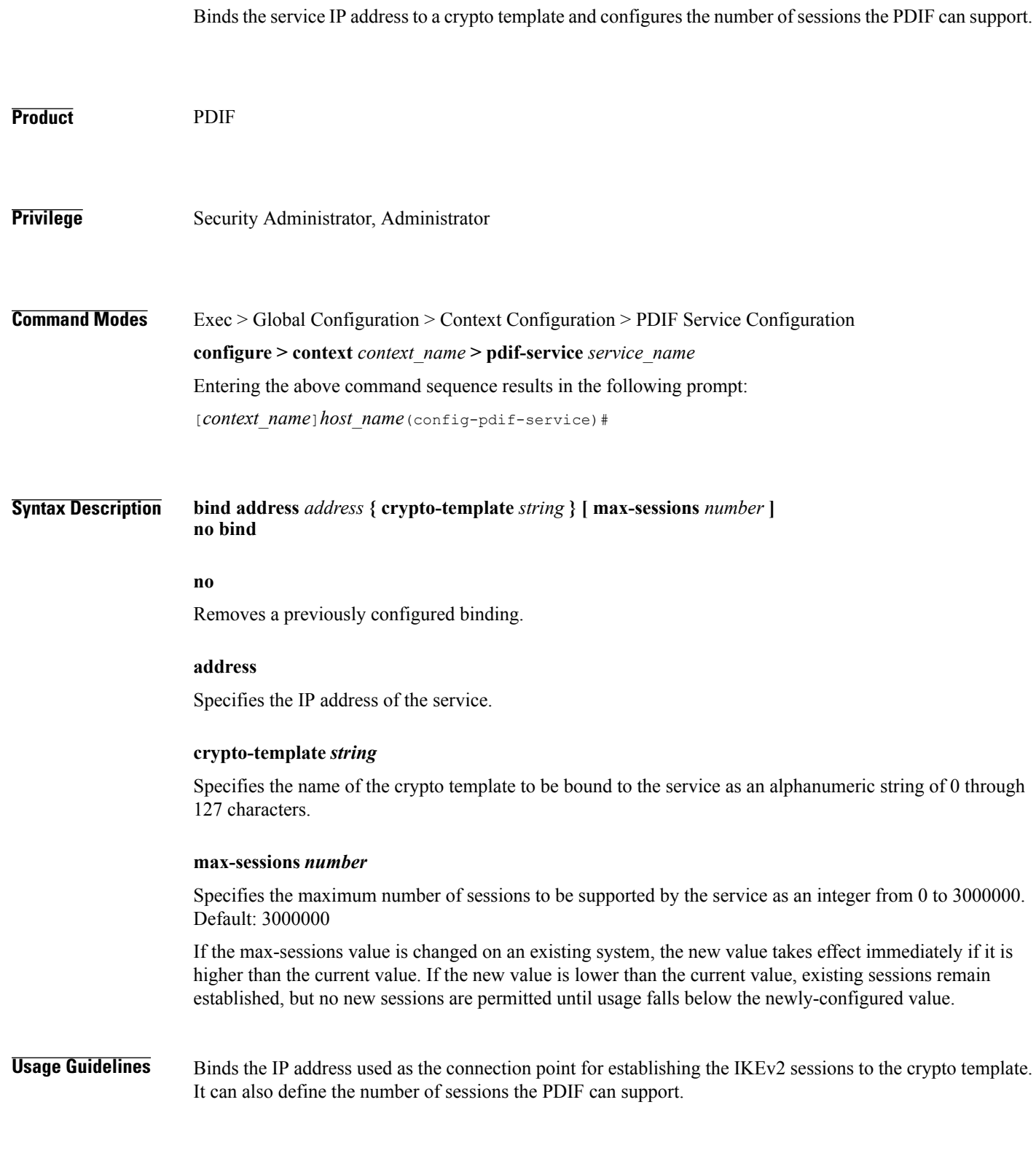

 $\mathbf I$ 

**Examples** The following command binds a service with the IP address 13.1.1.1 to the crypto template *T1* and sets the maximum number of sessions to *2000000*: **bind address 13.1.1.1 crypto-template T1 max-sessions 200000**

1

## <span id="page-7-0"></span>**default**

Sets or restores the default condition for the selected parameter.

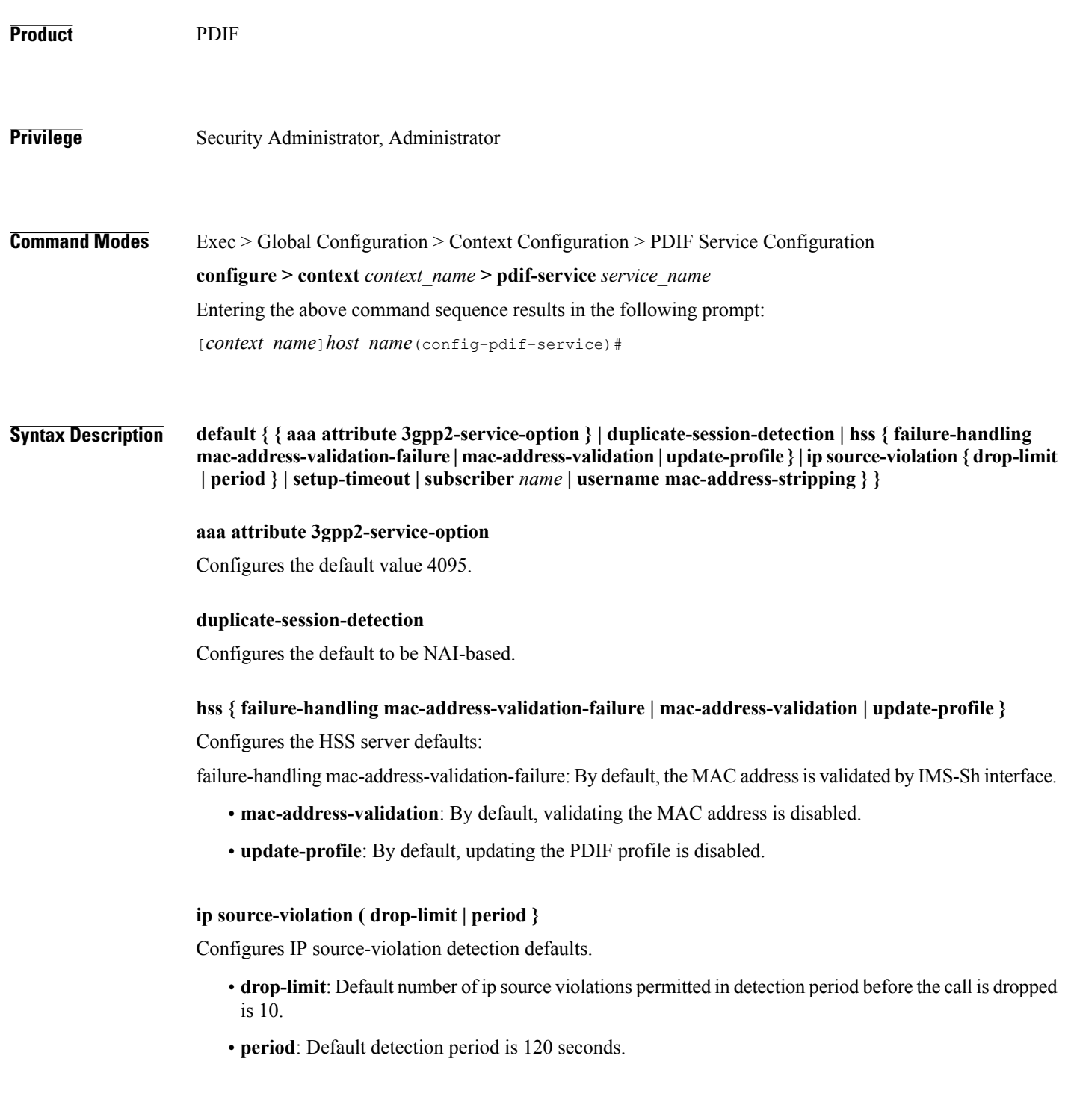

 $\overline{\phantom{a}}$ 

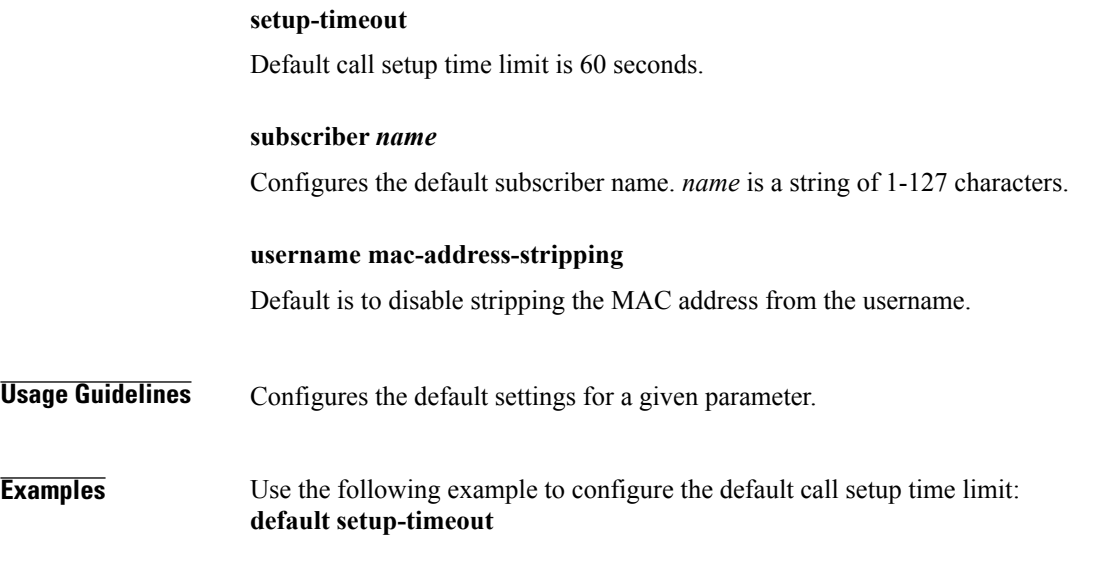

T

# <span id="page-9-0"></span>**duplicate-session-detection**

Configures the PDIF to detect duplicate call sessions using old IMSI or NAI addresses and clear old call information.

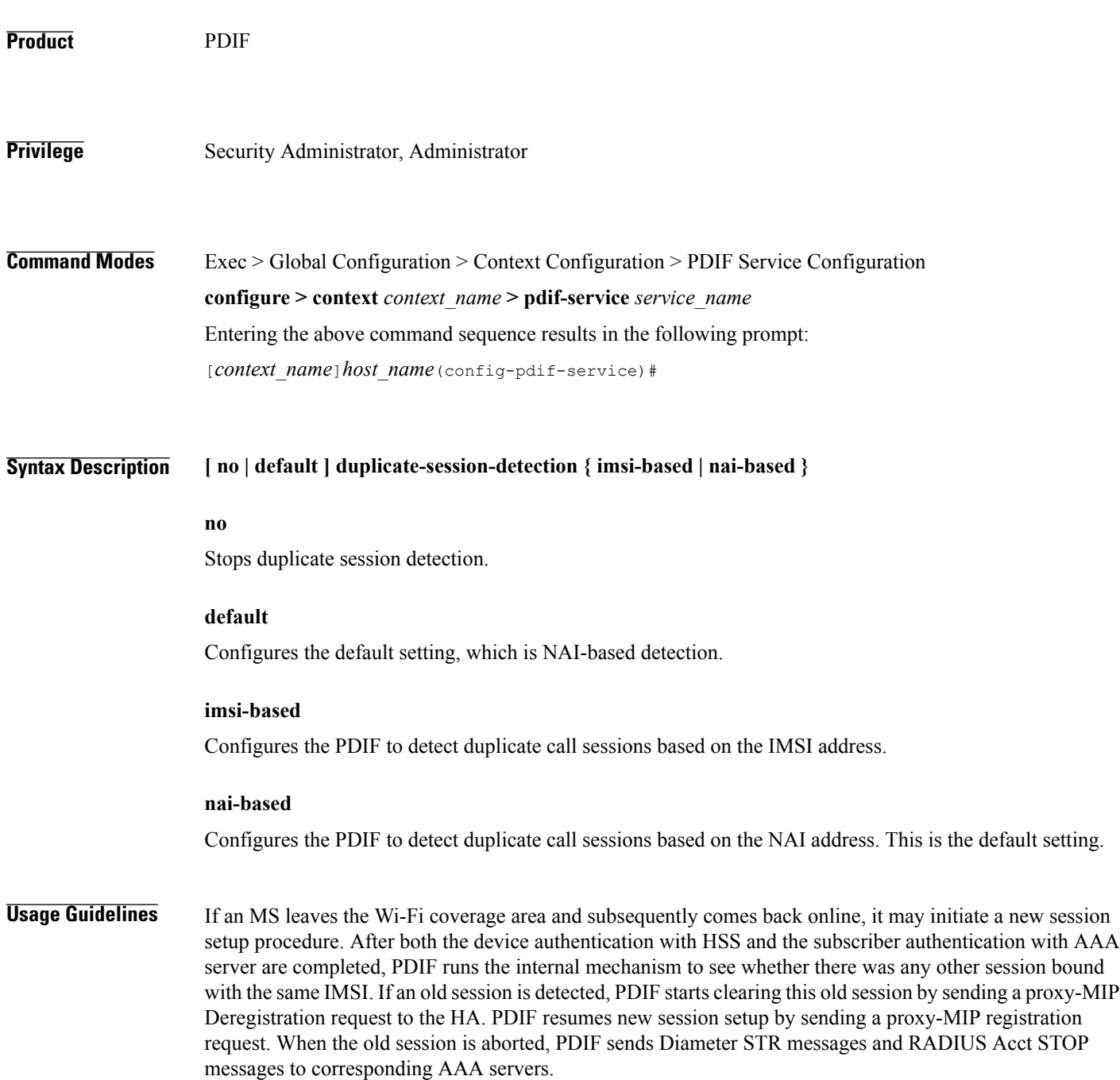

 $\mathbf I$ 

PDIF allows duplicate session detection based on either the NAI or IMSI addresses. When detecting based on NAI, it is the first-phase (device authentication) NAI that is used.

**Examples** The following command configures duplicate session detection to use IMSI addressing: **duplicate-session-detection imsi**

 $\mathbf l$ 

I

## <span id="page-11-0"></span>**end**

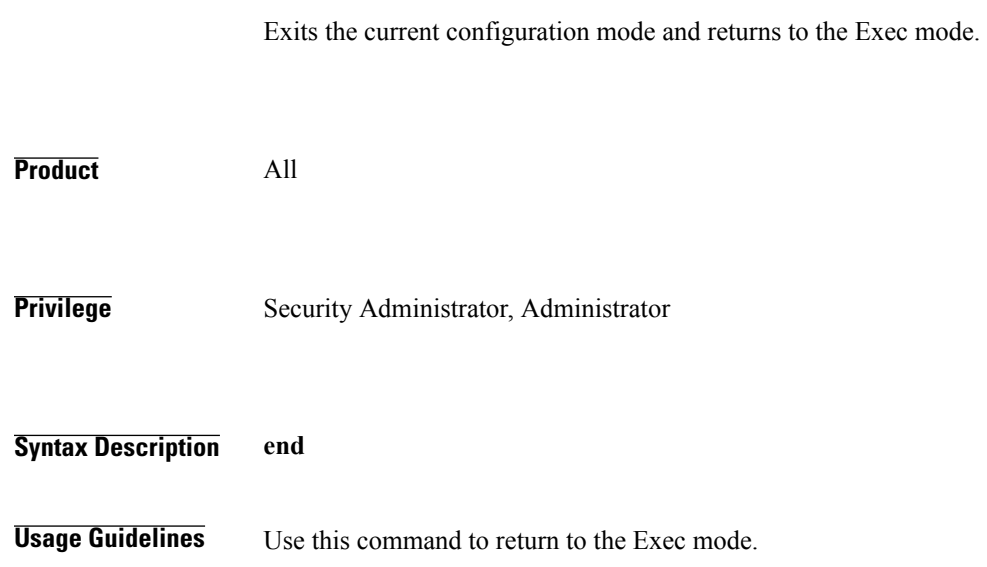

## <span id="page-12-0"></span>**exit**

 $\overline{\phantom{a}}$ 

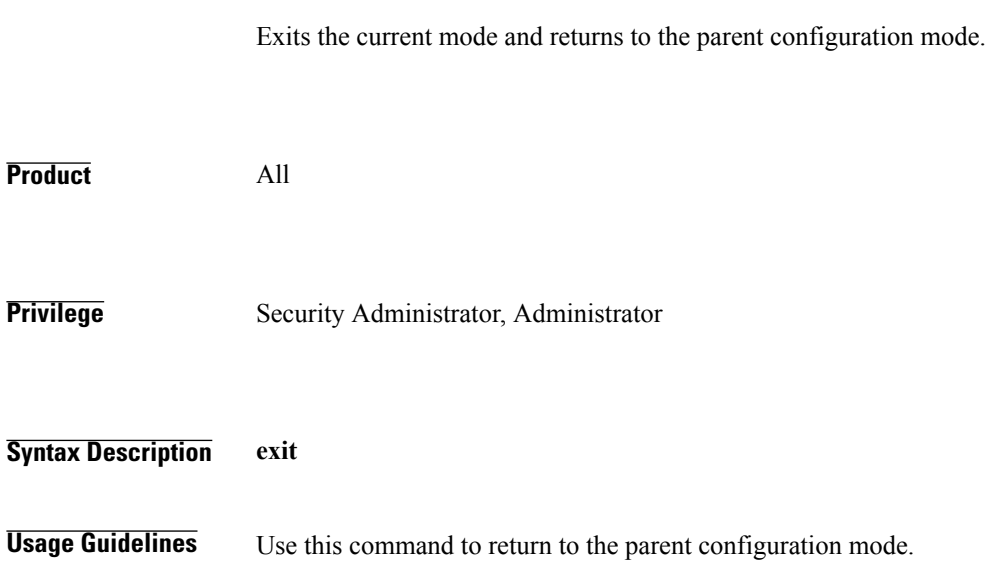

I

### <span id="page-13-0"></span>**hss**

**hss**

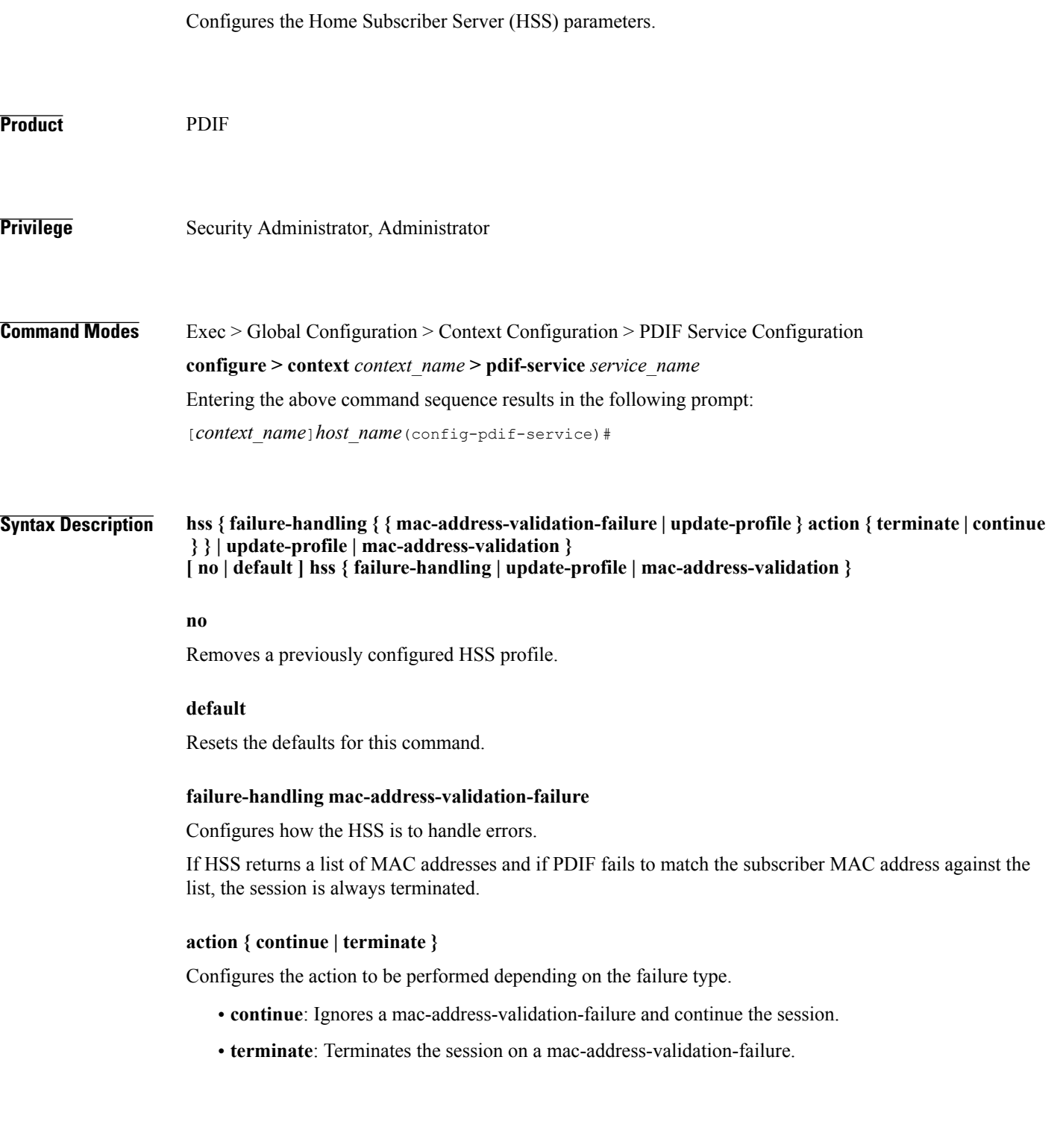

Г

#### **mac-address-validation**

If mac-address-validation is enabled, the PDIF queries the HSS for a list of MAC addresses associated with the Mobile Directory Number (MDN). Default: Disabled

#### **update-profile**

Update the HSS with the subscriber profile. Default: Disabled

**Usage Guidelines** An HSS provides MAC address validation and store part of the subscriber profile. This command enables or disables validation and profile updates, and configures how the system responds to failures: terminate or continue a session.

An ims-sh-service and Diameter interface need to be configured to communicate with the HSS.

#### **Examples** The following example enables *mac-address* validation: **hss mac-address-validation**

T

## <span id="page-15-0"></span>**ims-sh-service**

Associates the IMS-Sh-service parameters.

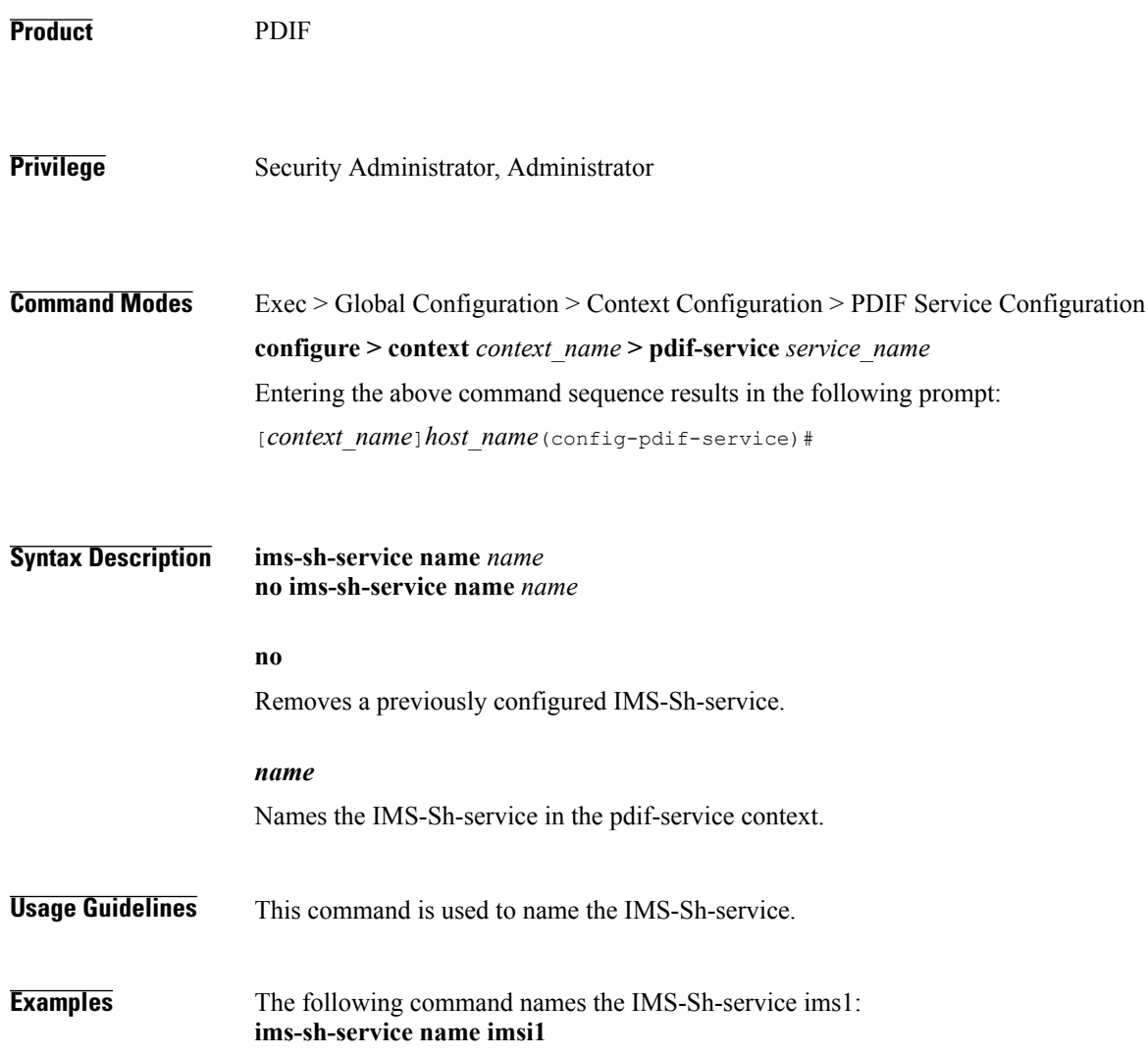

## <span id="page-16-0"></span>**ip source-violation**

Г

Sets the parameters for IP source validation. Source validation is useful if packet spoofing is suspected or for verifying packet routing and labeling within the network.

Source validation requires that the source address of the received packets matches the IP address assigned to the subscriber (either statically or dynamically) during the session.

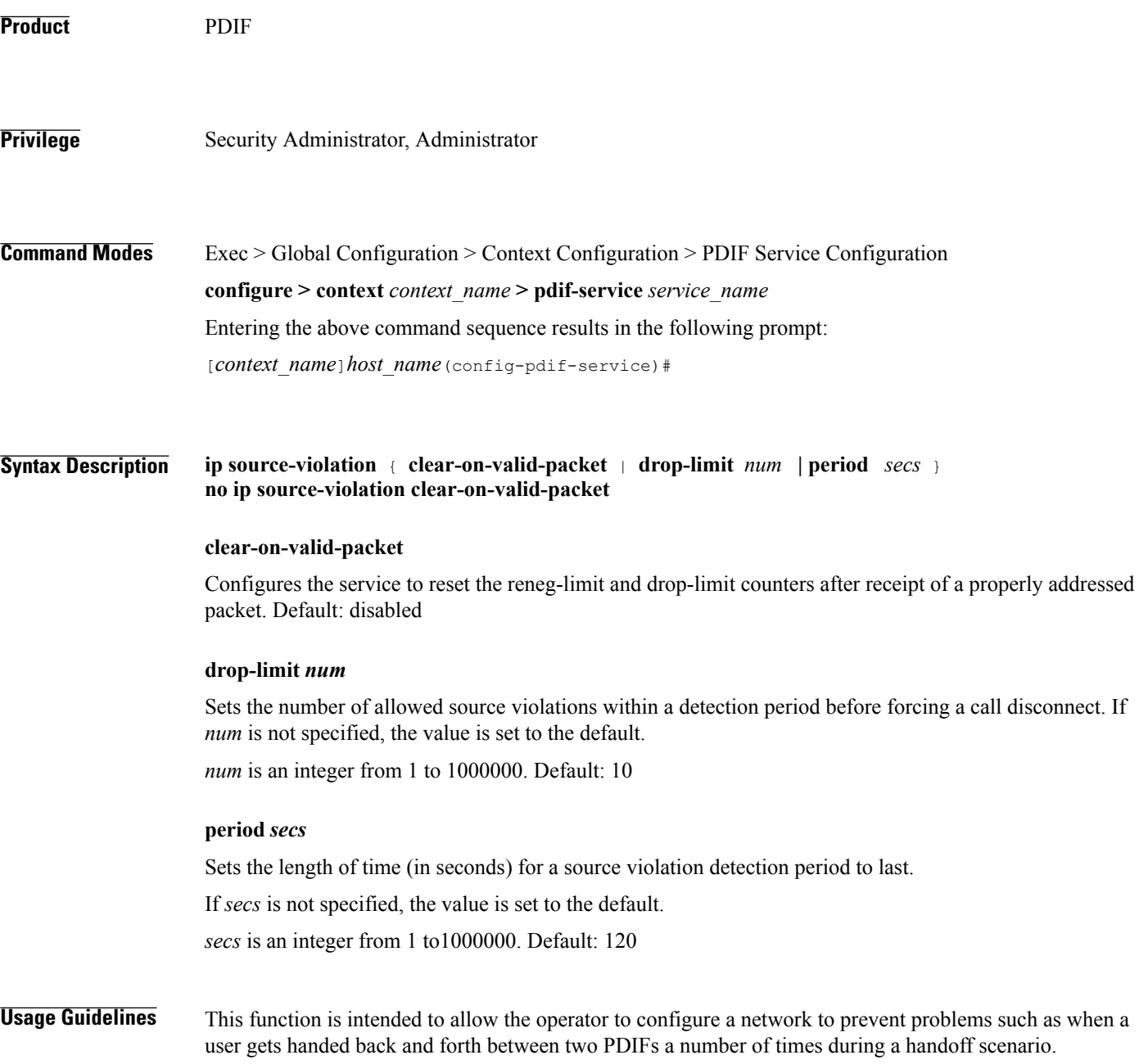

 $\overline{\phantom{a}}$ 

This function operates in the following manner:

When a subscriber packet is received with a source address violation, the system increments the IP source-violation drop-limit counter and starts the timer for the IP-source violation period. Every subsequent packet received with a bad source address during the IP-source violation period causes the drop-limit counter to increment.

For example, if the drop-limit is set to 10, after 10 source violations, the call is dropped. The period timer continues to count throughout this process.

**Examples** The following command sets the drop limit to *15* and leaves the other values at their defaults: **ip source-violation drop-limit 15**

# <span id="page-18-0"></span>**mobile-ip**

 $\mathbf I$ 

Sets the MIP FA context for the specific PDIF service.

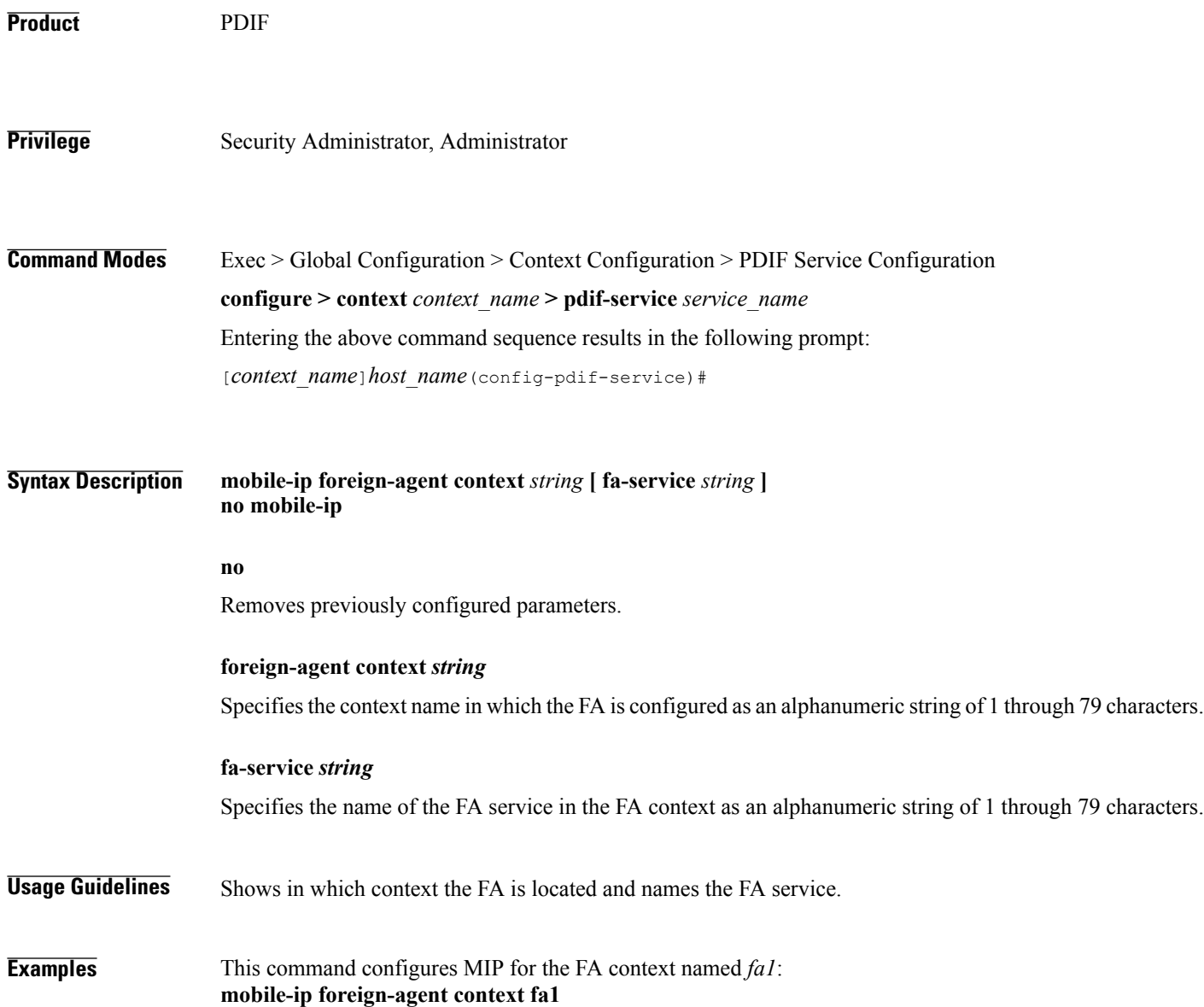

 $\mathbf I$ 

## <span id="page-19-0"></span>**setup-timeout**

Configures the maximum time allowed to set up a session.

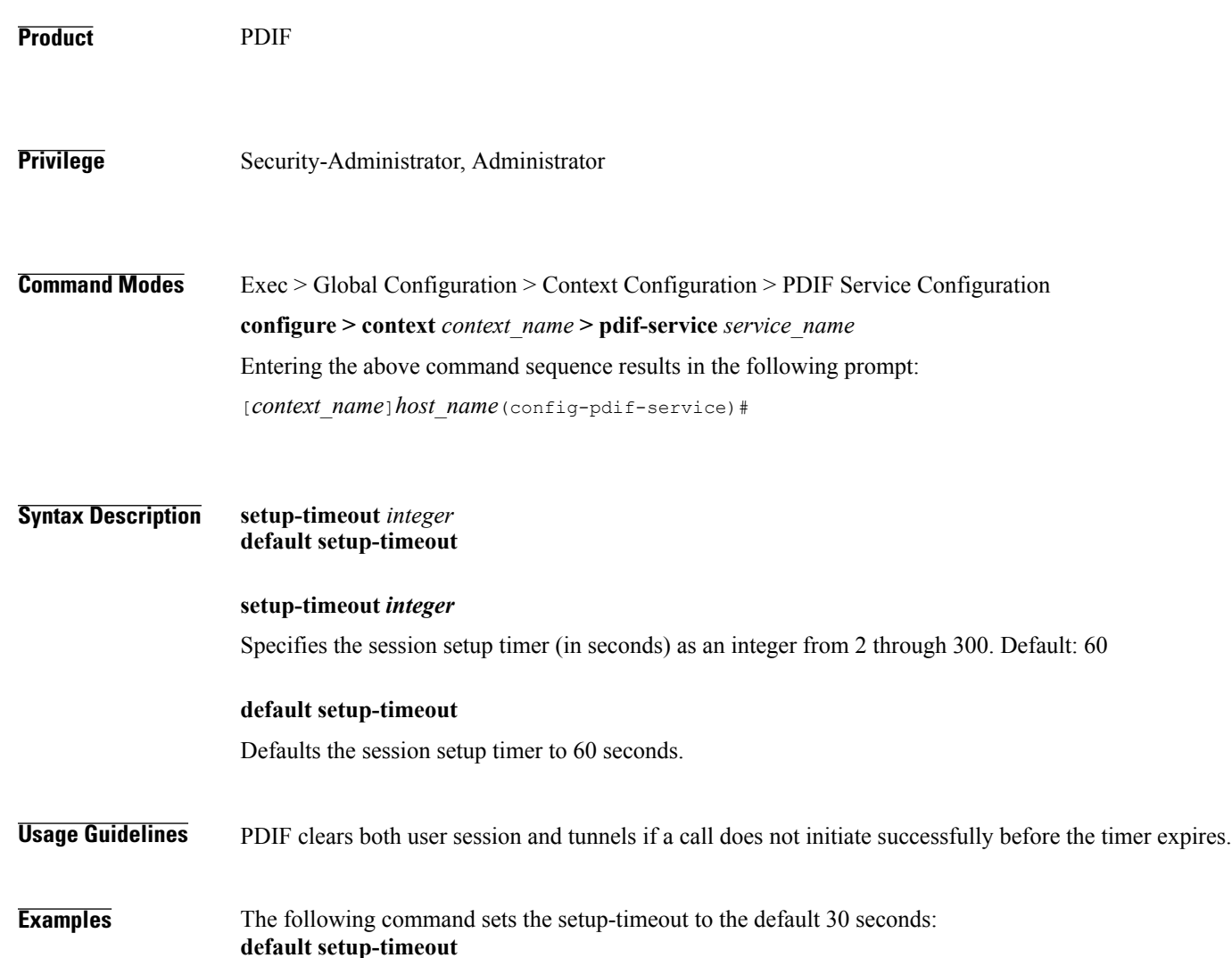

#### <span id="page-20-0"></span>**username**

 $\mathbf I$ 

Configures mac-address-stripping on a username coming in from a mobile station session.

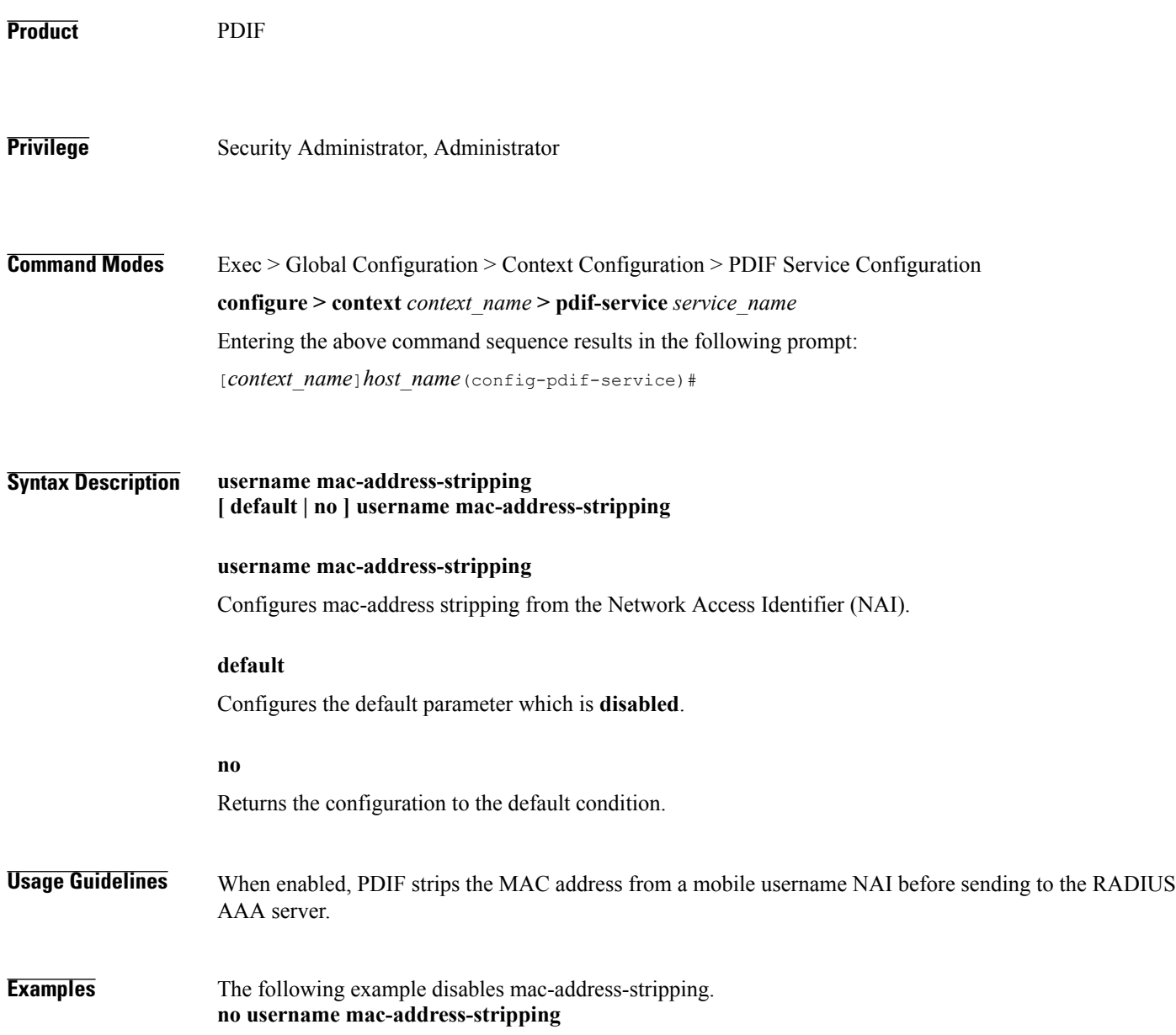

 $\mathbf l$ 

 $\mathbf I$